## **Sisukord**

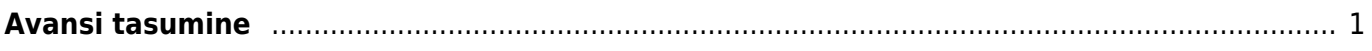

## <span id="page-2-0"></span>**Avansi tasumine**

Avansi tasumiseks luua uus palgavalem Seadistused→ Personali seadistused → **Palgavalemid**

Luua palga tasumise dokument Personal→ Dokumendid→ **Palga tasumine**

1. Palga tasumisele asetada isik, avansi palgavalem ning kindlasti tuleb nii päisesse kui ka ridadele märkida **see kuukood, millega makstakse välja see palk**, kust avanss maha võetakse.

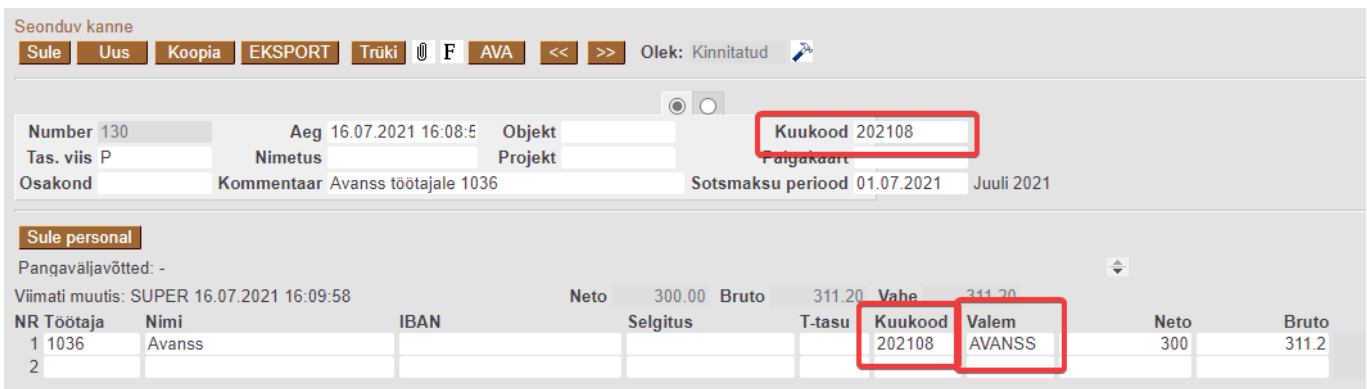

2. Töötasu arvestusele tuleb arvestada kogu töötasu mille töötaja on välja teeninud.

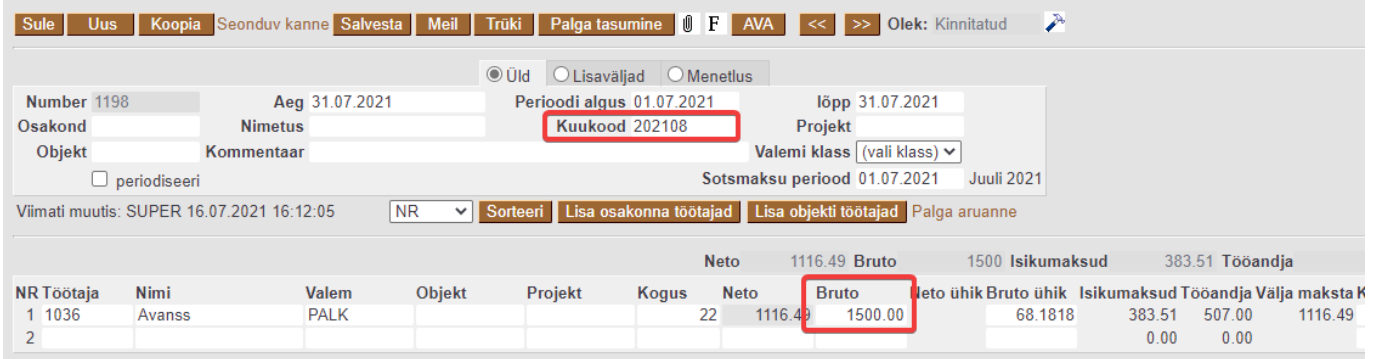

3. Töötasu väljamaksmiseks kasutada palga aruande vahe vaadet ja luua tasumine läbi selle. Täita kuukood, mis on nii avansil kui ka töötasu arvestusel sama.

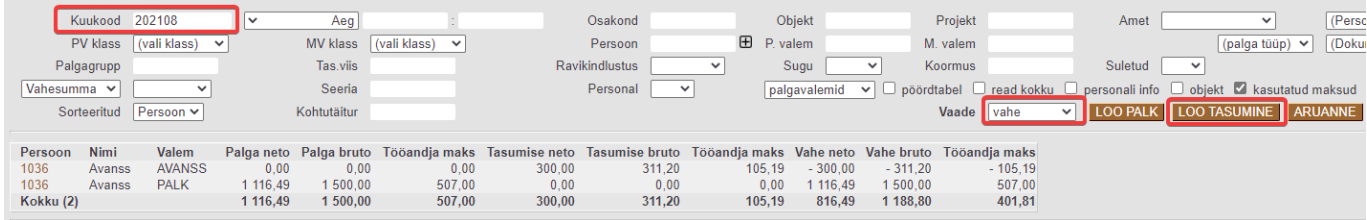

4. Loodud tasumisele lisada palgaarvestuse kaart.

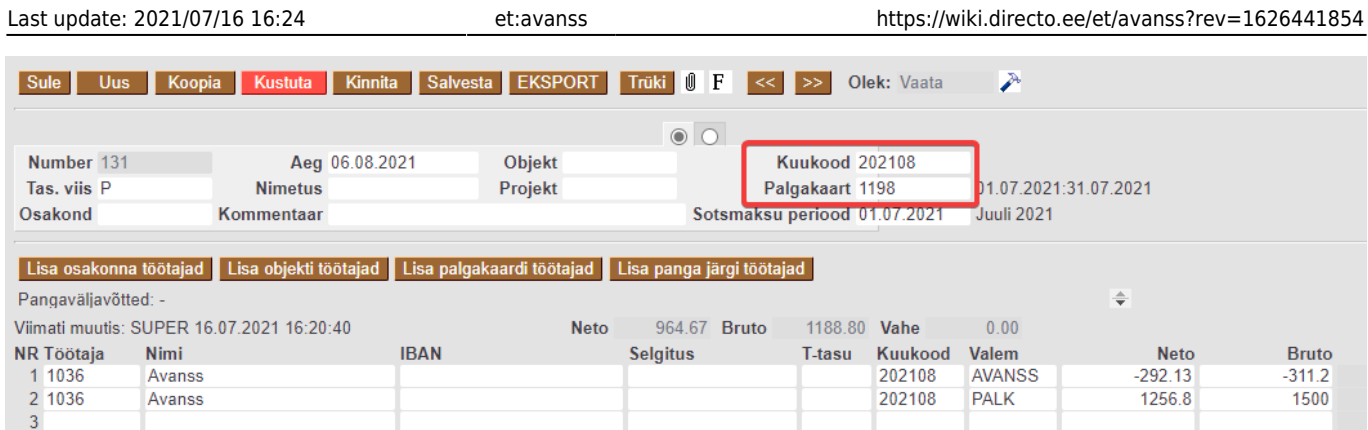

 Kui töötaja töötasu on suurem kui 1200€, siis võib olla palgaarvestuse ja palgatasumise vaadetes erinevus, kuna väljamakse kuud avansi maksmisel ja tagasiarvestamisel on erinevad.

From: <https://wiki.directo.ee/> - **Directo Help**

Permanent link: **<https://wiki.directo.ee/et/avanss?rev=1626441854>**

Last update: **2021/07/16 16:24**